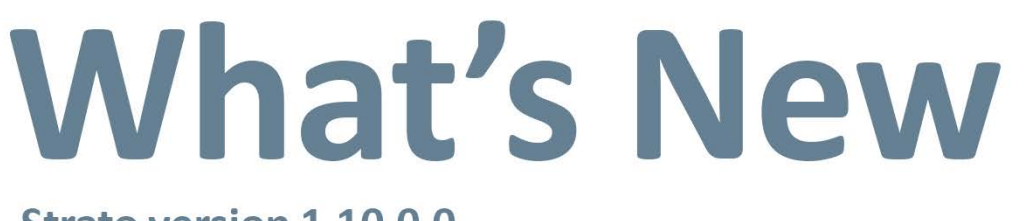

**Strato version 1.10.0.0** 

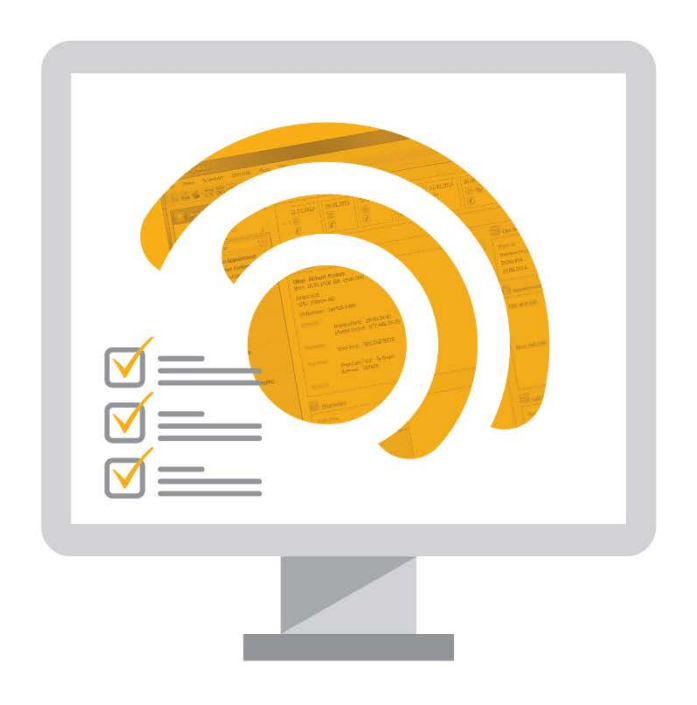

# **อา Strato**

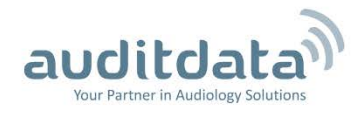

# **Table of Contents**

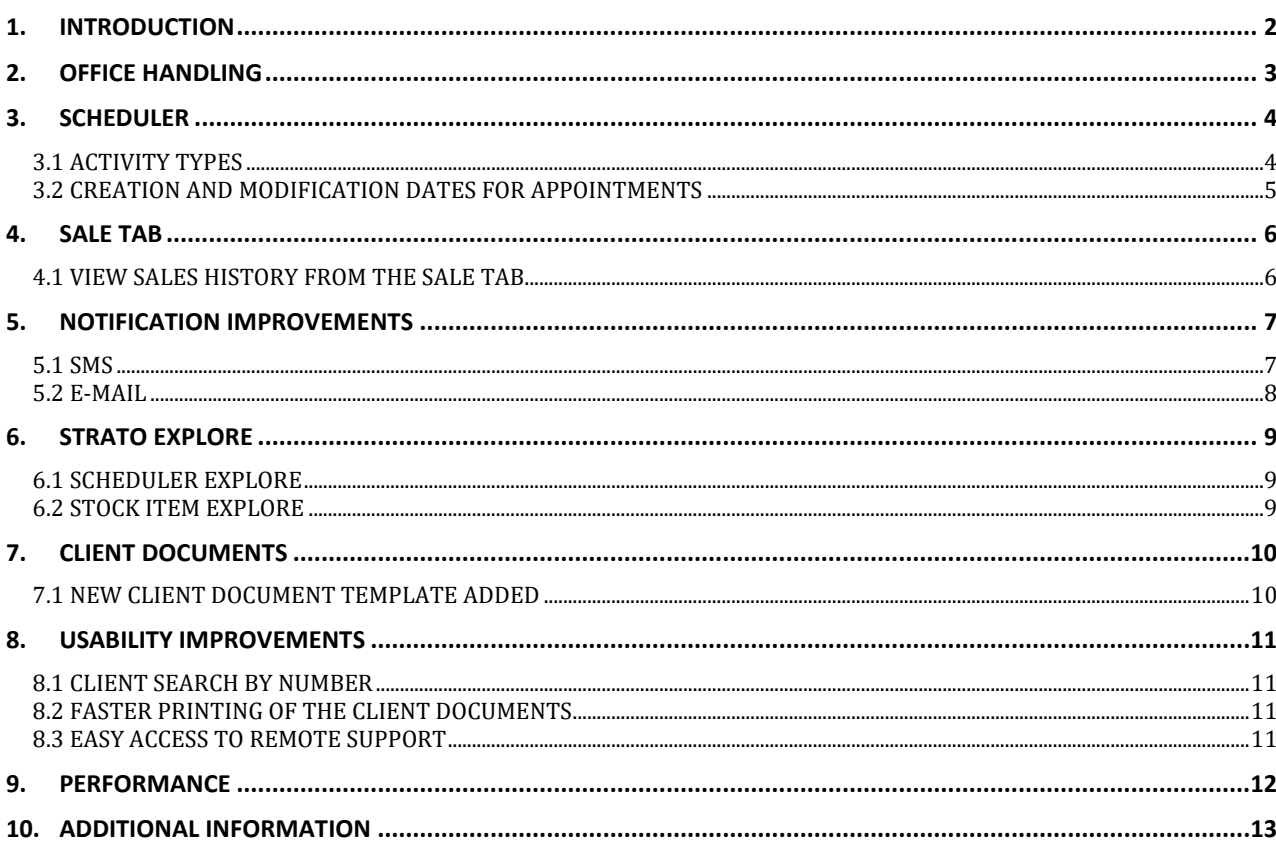

# <span id="page-2-0"></span>**1. Introduction**

The purpose of this document is to give you an overview of the new and modified features in Strato 1.10.0.0.

The available languages are English, Danish, Swedish, Norwegian, Spanish, and Polish. Strato v.1.10.0.0 is certified to NOAH 4 and works with Noah v.4.6.

# <span id="page-3-0"></span>**2. Office Handling**

You can now define in which office you are currently working.

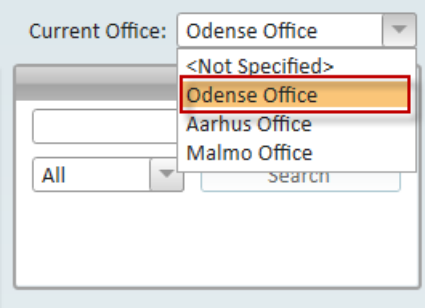

This office will automatically be assigned as the default office when creating new clients, making a sale, and working with stock items.

 $\begin{array}{|c|c|c|}\hline \textbf{X} & \textbf{y} \end{array}$ 

Cancel

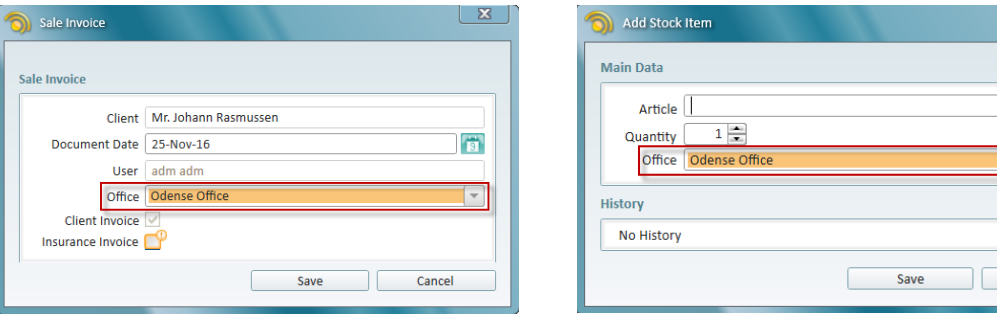

# <span id="page-4-0"></span>**3. Scheduler**

### <span id="page-4-1"></span>**3.1 Activity types**

You can add activity types under **Tools** -> **Administration** -> **Activity Types**. Add activity type title, color, description, and default duration.

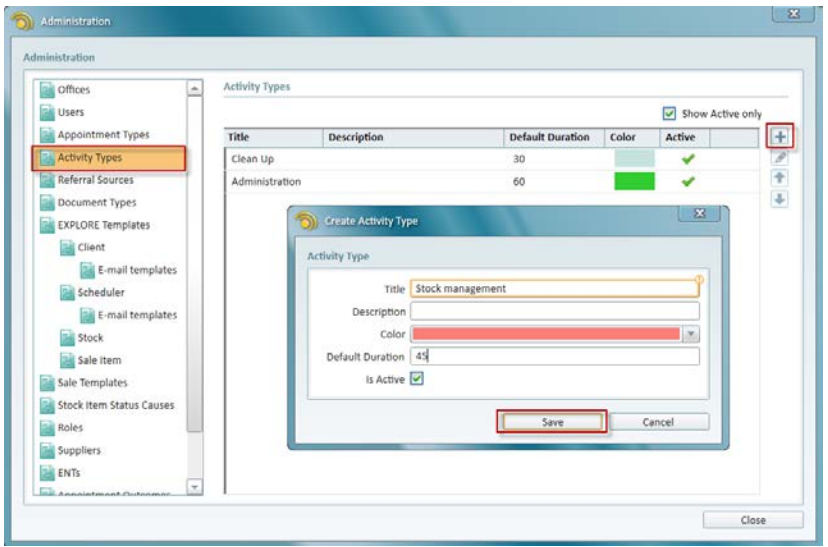

This prefilled data will be used when creating activities from **Scheduler**.

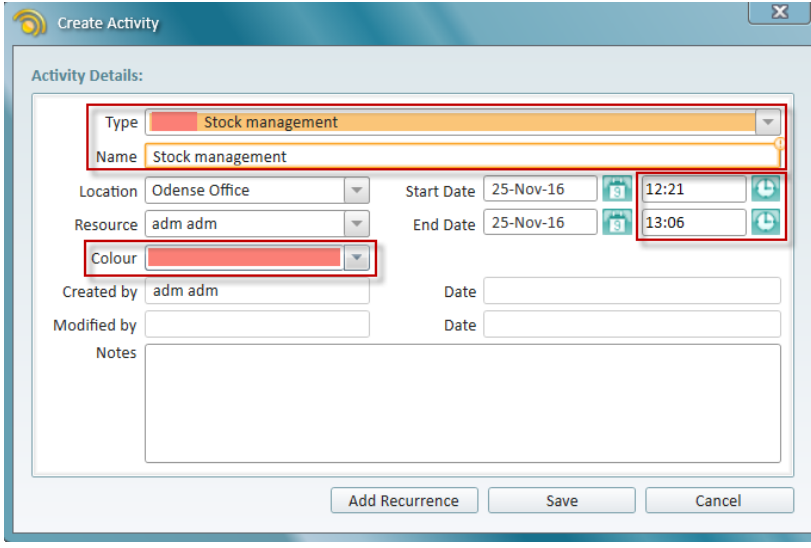

## <span id="page-5-0"></span>**3.2 Creation and modification dates for appointments**

Information about the date when an appointment was first created as well as the date of its latest modification have been added to the **Appointment Details** section in the **Appointment** window.

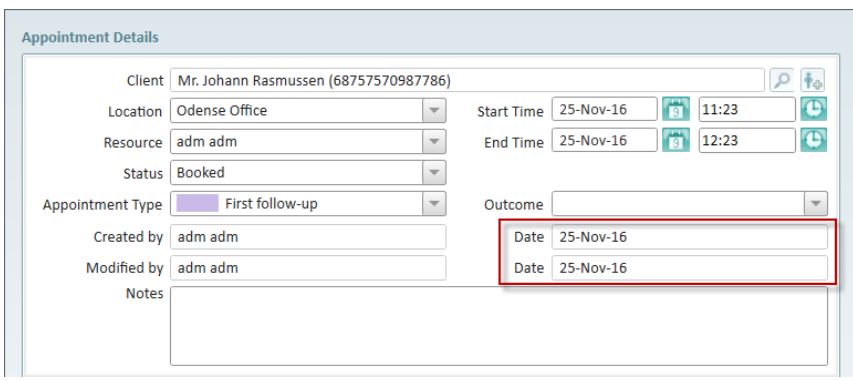

# <span id="page-6-0"></span>**4. Sale Tab**

## <span id="page-6-1"></span>**4.1 View Sales History from the Sale tab**

Go to the client's **Sale** tab and click the **Sales History** icon at the bottom of the page.

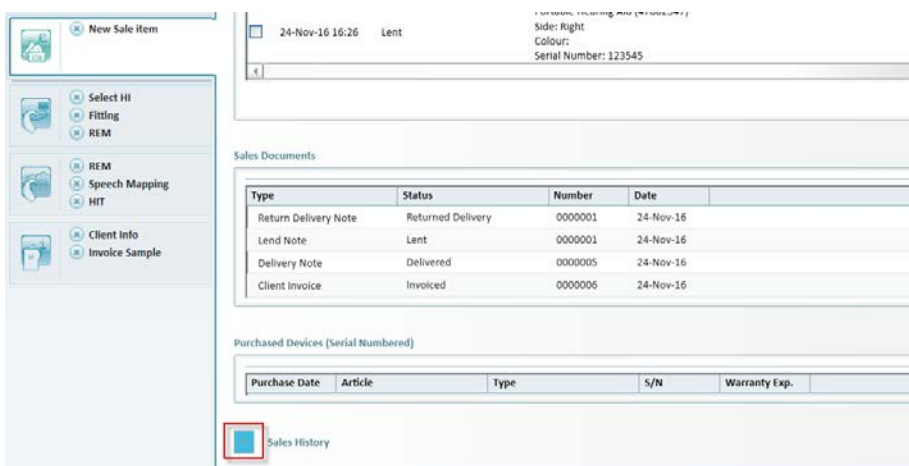

Here you can see the complete list of Sale activities for the selected client.

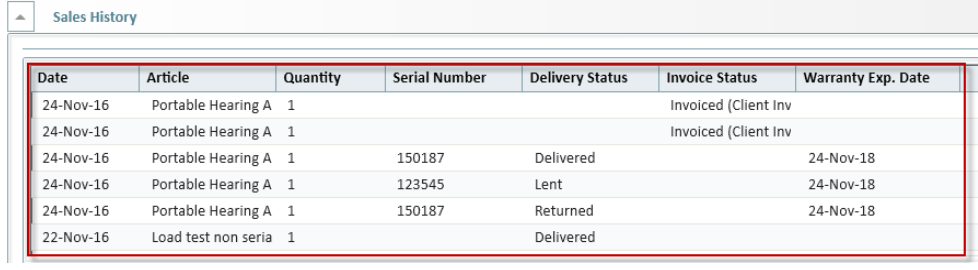

# <span id="page-7-0"></span>**5. Notification Improvements**

#### <span id="page-7-1"></span>**5.1 SMS**

You can now add the Office Phone number for the Custom Message type.

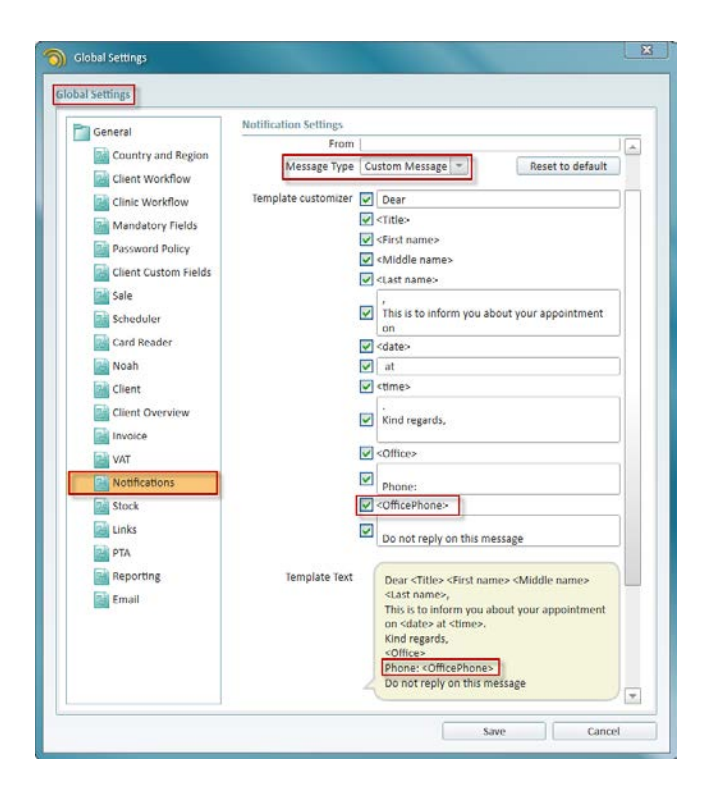

#### <span id="page-8-0"></span>**5.2 E-mail**

When sending e-mails based on Client templates, you are now able to use e-mail from your Primary office as reply to address.

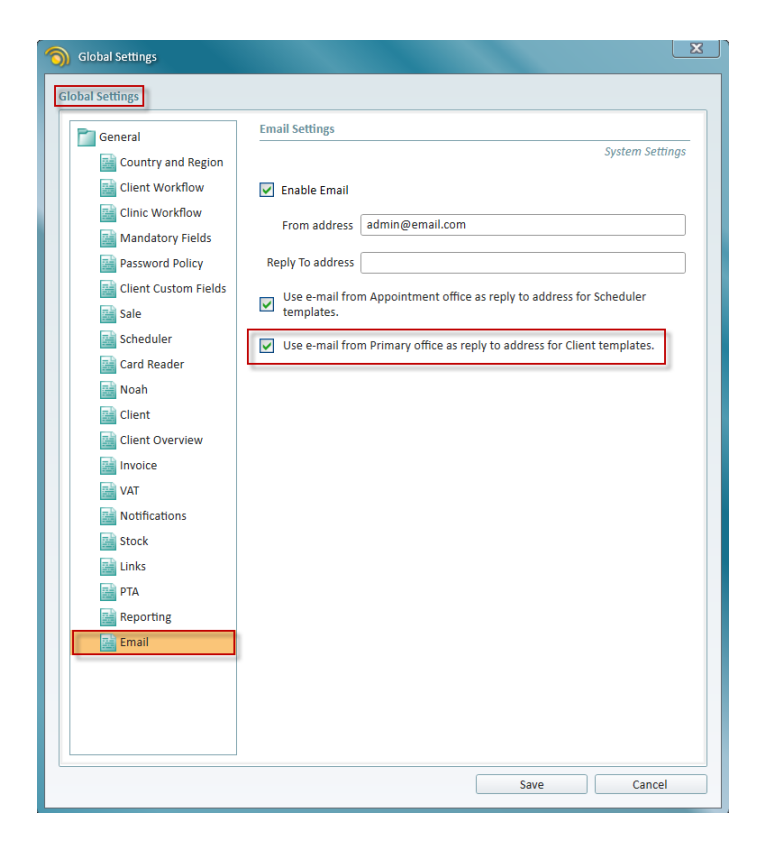

## <span id="page-9-0"></span>**6. Strato EXPLORE**

#### <span id="page-9-1"></span>**6.1 Scheduler EXPLORE**

The appointment's **Create Date** field as well as your customised fields are now available as visible fields in the Scheduler EXPLORE view. If made visible, these fields will also be included when exporting appointment data.

#### <span id="page-9-2"></span>**6.2 Stock Item EXPLORE**

Article **Retail Price** and **Purchase Price** fields have been added to the Stock EXPLORE view, so that you can get an overview of the value of your stock and/or lent out articles.

## <span id="page-10-0"></span>**7. Client Documents**

#### <span id="page-10-1"></span>**7.1 New client document template added**

We have created a new client document template which includes all graphs (audiograms, speech audiograms, REM/HIT measurements). There is also the possibility to show both left and right ear audiogram in the same graph.

You can find the template under **Tools** -> **Administration** -> **Document Types.**

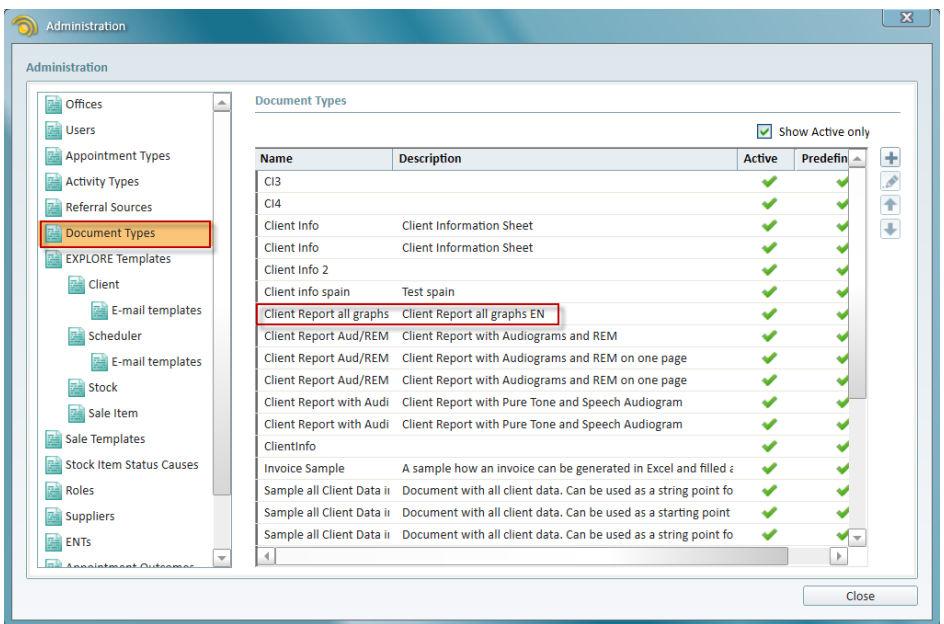

## <span id="page-11-0"></span>**8. Usability Improvements**

### <span id="page-11-1"></span>**8.1 Client search by number**

You can now use the client number to search for a client.

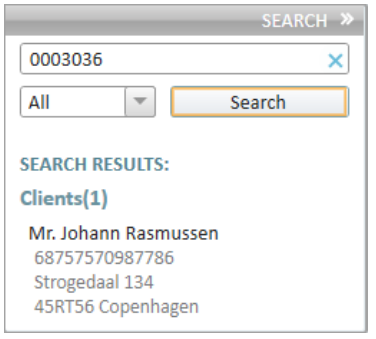

#### <span id="page-11-2"></span>**8.2 Faster printing of the client documents**

You can easily print out any client document by using the **Print Document** option in the client's **Documents** tab.

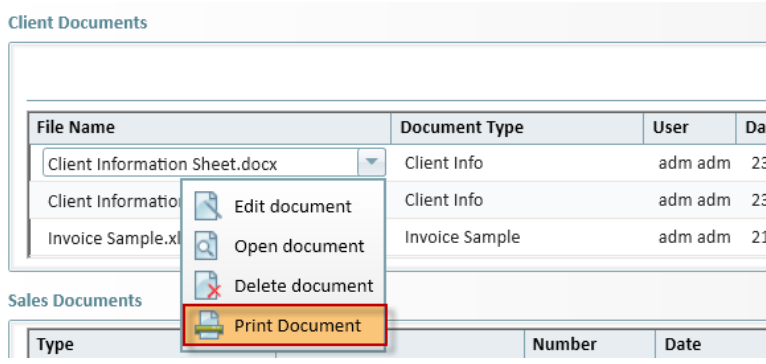

#### <span id="page-11-3"></span>**8.3 Easy access to Remote Support**

Click **Help** -> **Remote Support** to get redirected to the Auditdata website where you will be prompted to download and install TeamViewer. You can use TeamViewer to receive support help from Auditdata.

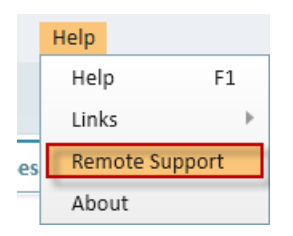

# <span id="page-12-0"></span>**9. Performance**

We are constantly monitoring the use and performance of Strato. We pay attention to which functionality is used most often, the response time etc. Based on this real-life data, we are able to optimise Strato continuously.

# <span id="page-13-0"></span>**10.Additional Information**

*For further information, please contact* [stratosales@auditdata.com](mailto:stratosales@auditdata.com) or *visit [www.auditdata.com.](http://www.auditdata.com/)*